# <u>Appendix 1:</u> Screenshots: NUPC Database Browser Based User Interface (Food Manufacturers and Distributors)

#### Login Screen

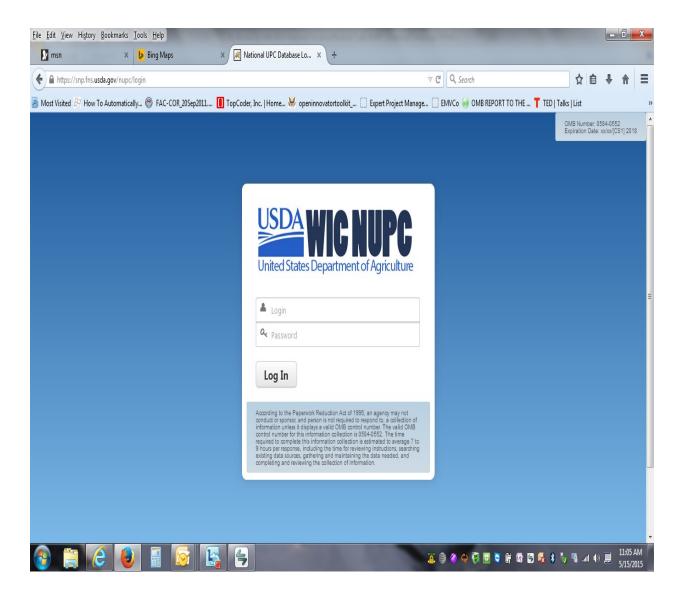

# Home Page

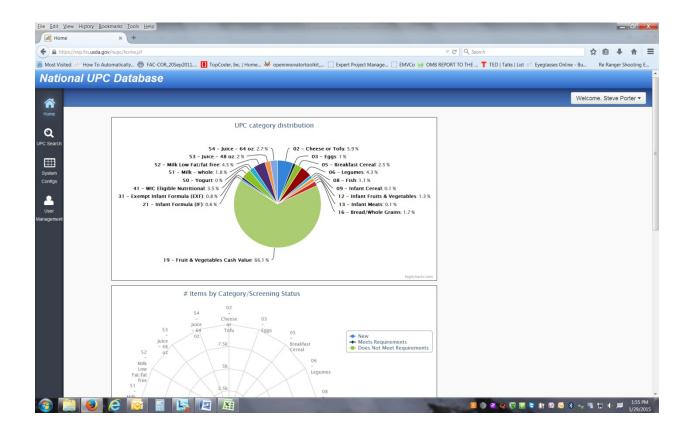

# Search Screen

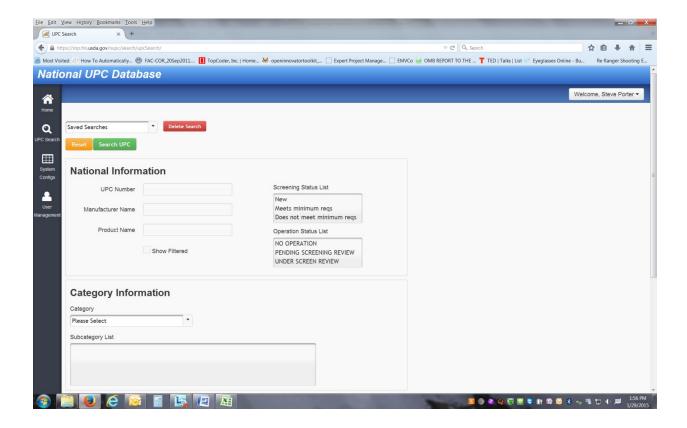

#### Search Results

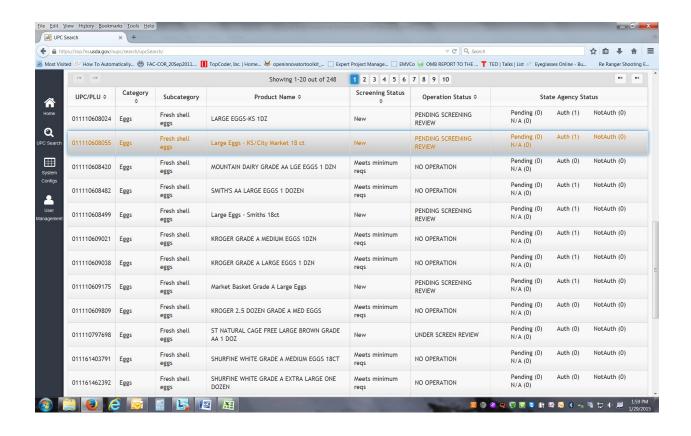

# Individual Product Screen – UPC details

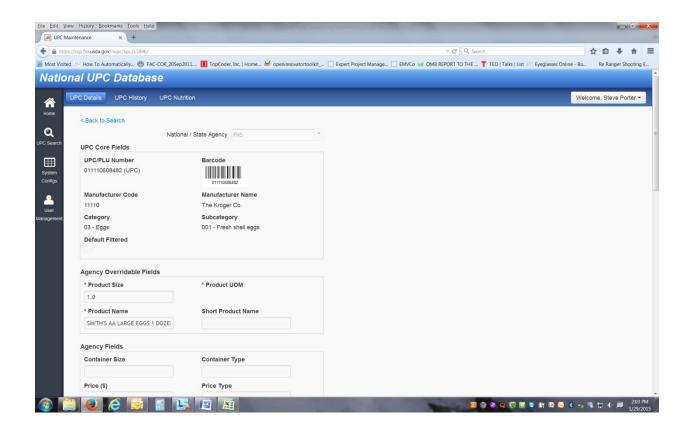

### <u>Individual Product Screen – UPC History</u>

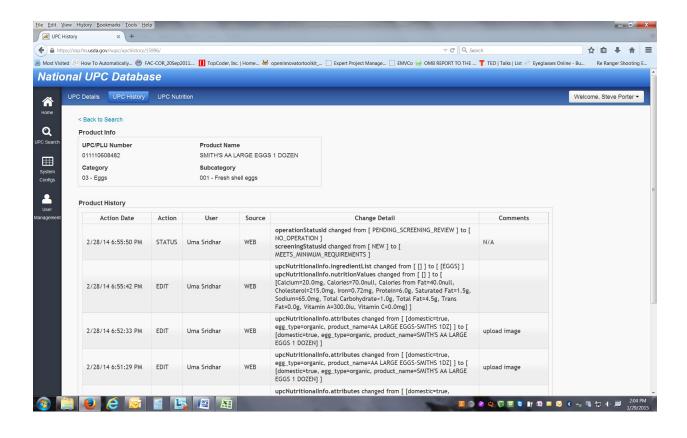

# Individual Product Screen – UPC Nutrition

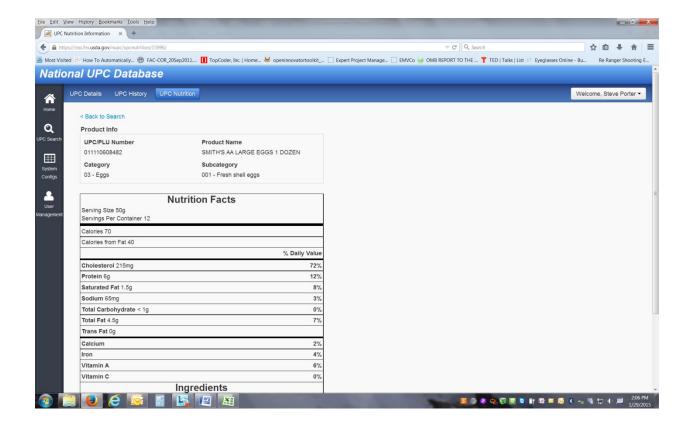